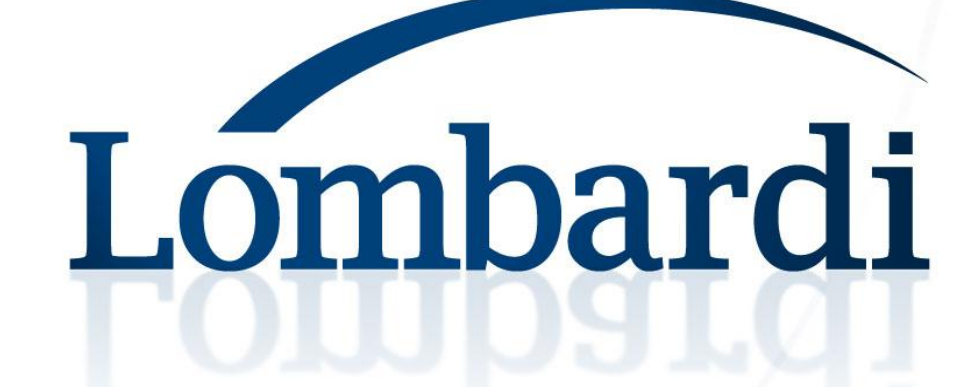

Effective GWT: Developing a complex, highperformance app with Google Web Toolkit

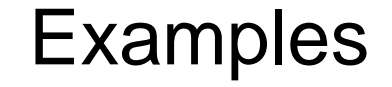

Code for the examples is available from development.lombardi.com

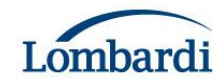

## GWT – What and Why?

- ‣ GWT is a toolkit that allows you to write Java code that will be compiled into JavaScript and executed client side in a user's browser.
- ‣ You can use your favorite Java based tools to develop, test and debug your web application.
- ‣ It handles some of the differences between how different browsers handle JavaScript and the HTML DOM so you don't have to.
- ‣ The compiler optimizes JavaScript allowing you to write faster than possible JavaScript.
- ‣ Can integrate with existing JavaScript code and libraries.

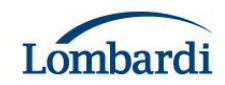

To provide some context if you've not seen Blueprint before

# **QUICK DEMO**

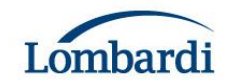

UI Development is an infinite capacity for taking pains

# **UI DEVELOPMENT**

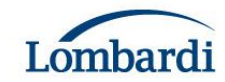

#### Wireframe

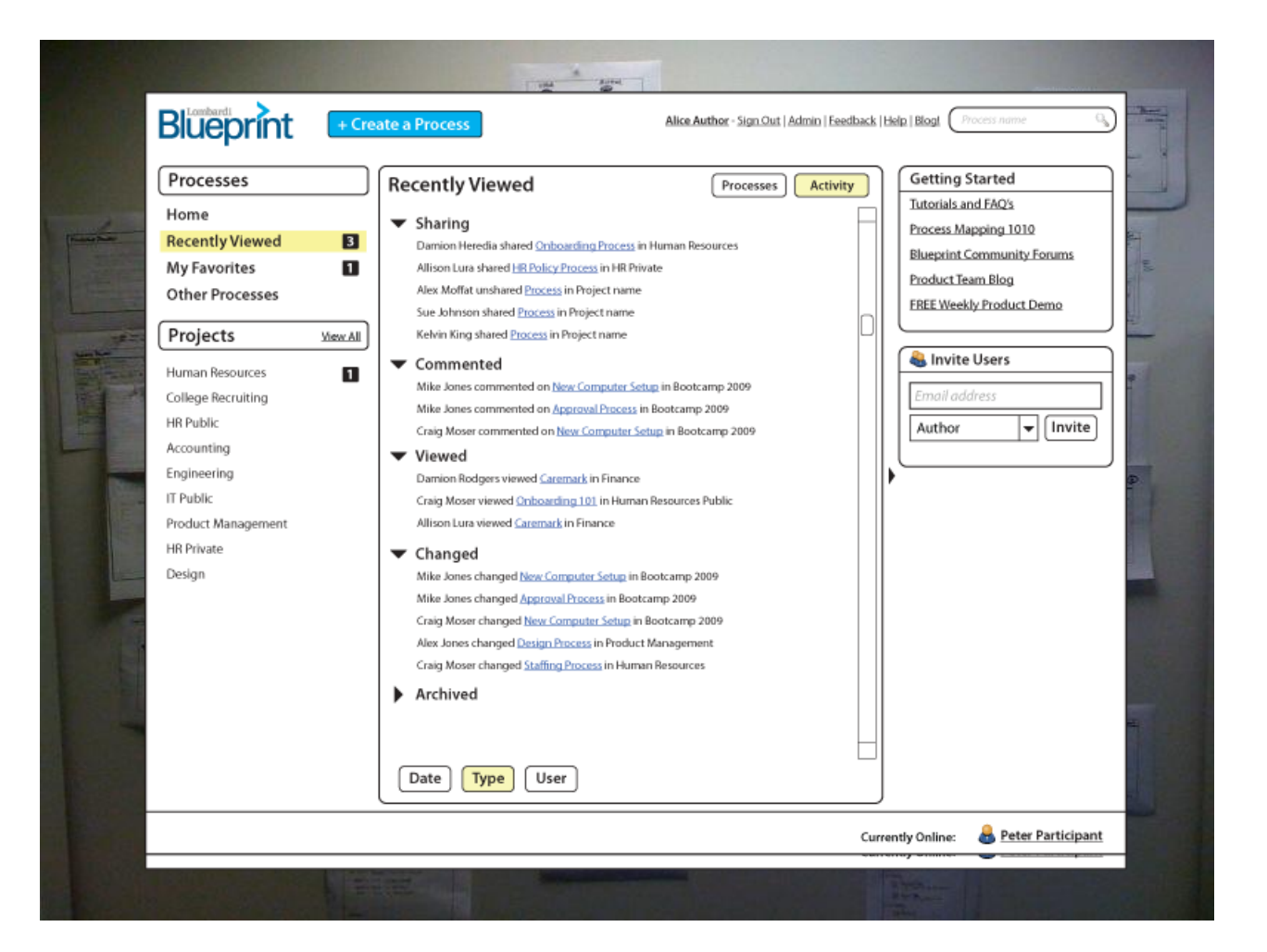

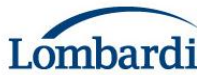

### Interaction Mockup

- ‣ Still an open question for us.
- ‣ We use PowerPoint or Keynote at the moment.
- ‣ Investigating iPlotz

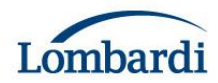

### High Fidelity Mockup

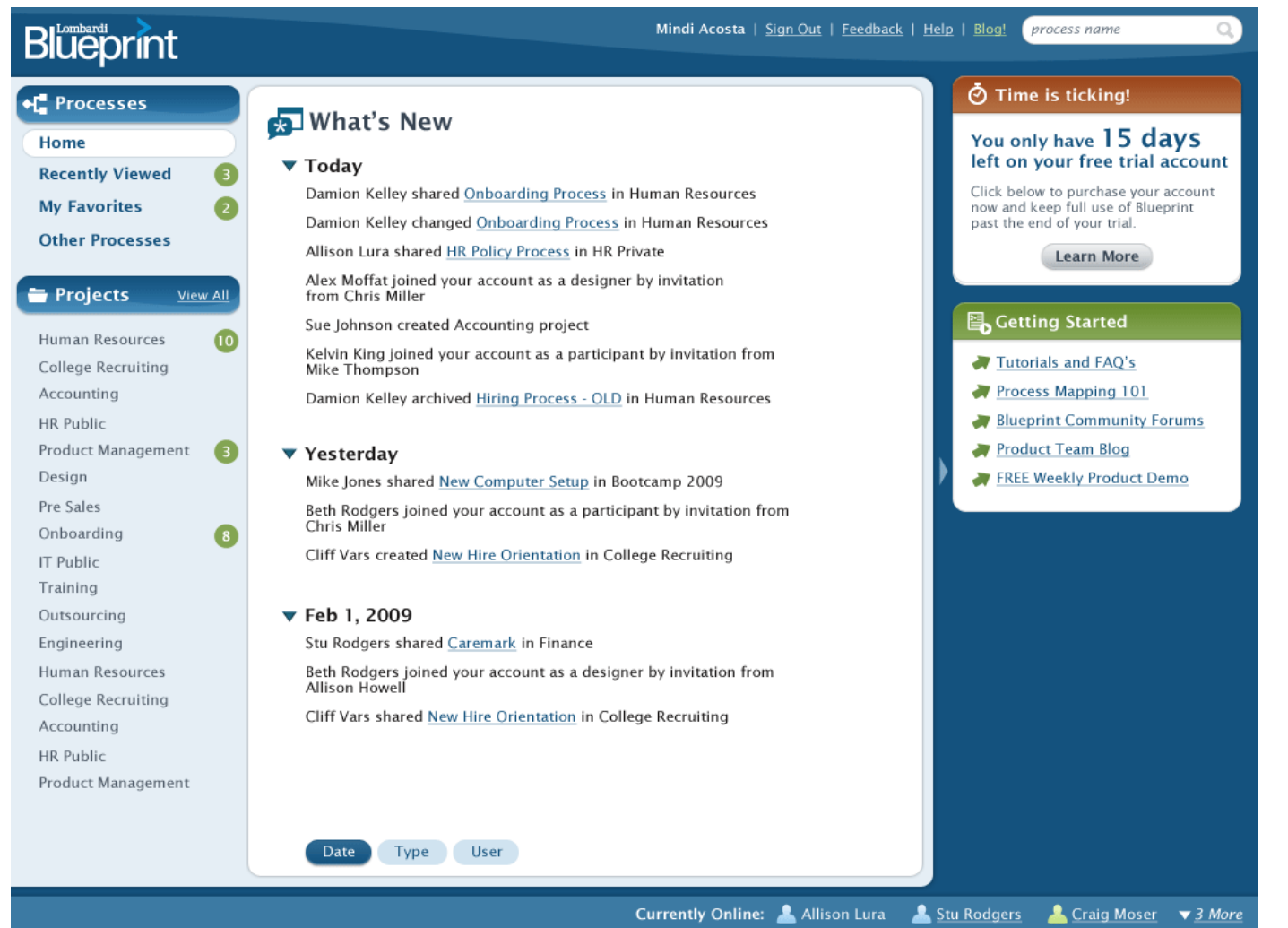

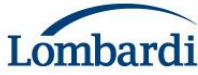

### Going to code

- ‣ Be involved in the design.
- ‣ You need to know CSS and the HTML DOM.
- ‣ Fundamentally.
	- What's the appropriate DOM structure?
	- How create and manipulate with GWT?
- ‣ GWT removes browser specific JS and DOM issues
	- But you still have to deal with cross browser CSS
	- And the browser quirks

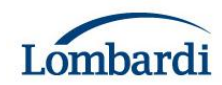

### Example UI

#### ▼ Sharing

Everyone (All account authors can edit all processes. **P** 

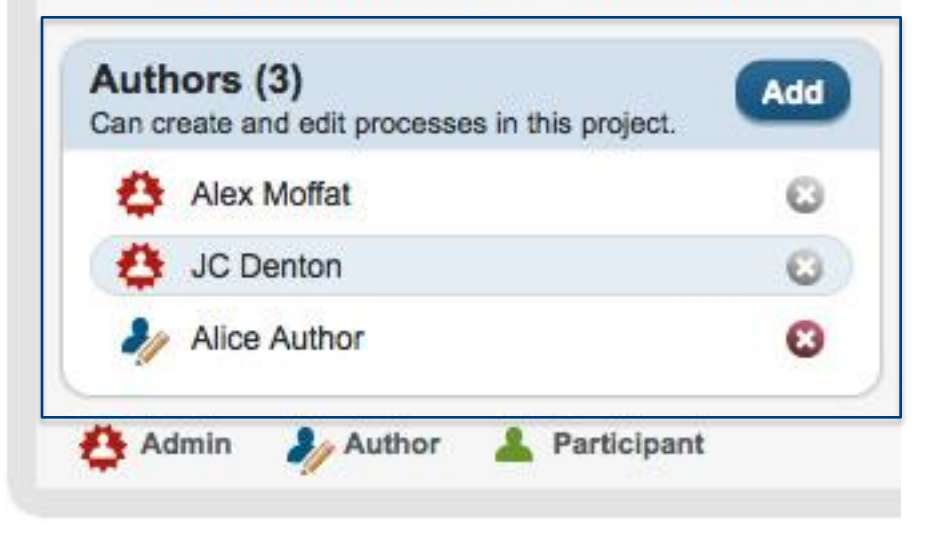

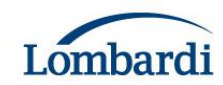

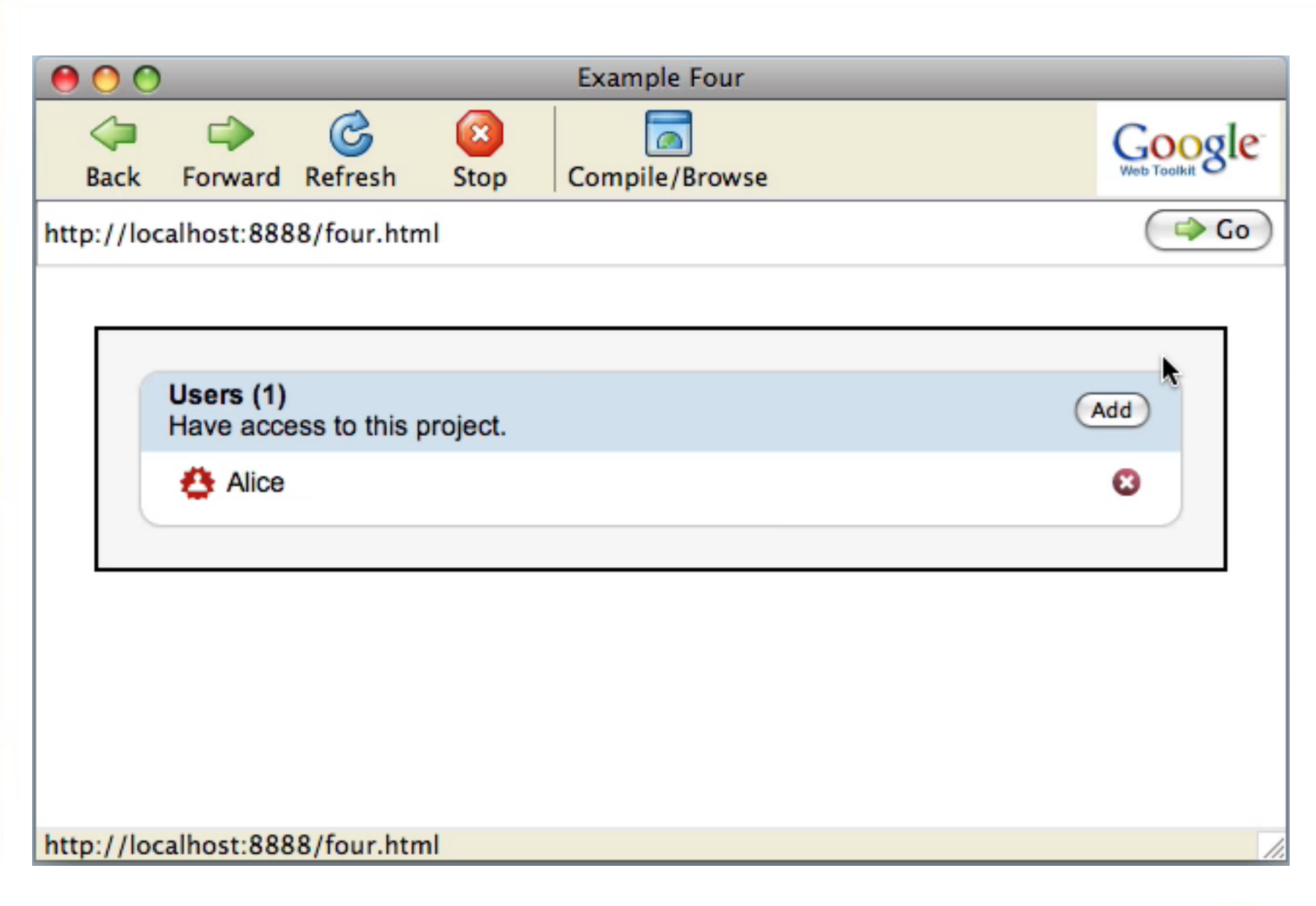

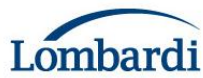

Users  $(5)$ Have access to this project.

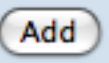

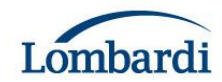

Users  $(5)$ Have access to this project.

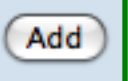

<div> <!-- FlowPanel -->  $\langle$ /div>

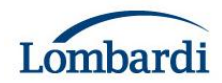

Users  $(5)$ Have access to this project.

<div>  $\langle \text{div} \rangle$  <!-- FlowPanel -->  $\langle \text{div} \rangle$  $\langle \text{div} \rangle$  <!-- FlowPanel -->  $\langle \text{div} \rangle$  $\langle \text{div} \rangle$ 

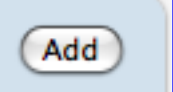

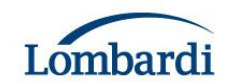

Users  $(5)$ 

Have access to this project.

<div>

```
<div>
         \langle \text{div} \rangle <!-- Label -->
         \langle \text{div} \rangle\langle \text{div} \rangle <!-- Label -->
         \langle \text{div} \rangle\langle \text{div} \rangle<div>
    \langle \text{div} \rangle\langle \text{div} \rangle
```
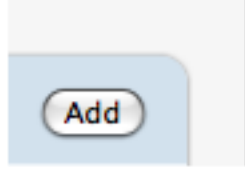

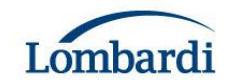

### Building the header (1)

**private Widget buildHeader(ClickHandler buttonHandler) {**

```
Label authorCount =
```
**new Label(messages.numberOfAuthors(0));**

```
Label description =
```
**new Label(messages.authorsDescription());**

```
FlowPanel left = new FlowPanel();
```

```
left.setStyleName("left");
```

```
left.add(authorCount);
```

```
left.add(description);
```

```
addButton = new Button(messages.add());
addButton.addClickHandler(buttonHandler);
```
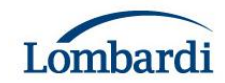

#### Building the header (2)

```
FlowPanel right = new FlowPanel();
right.setStyleName("right");
right.add(addButton);
```

```
FlowPanel header = new FlowPanel();
header.setStyleName("header");
header.add(left);
header.add(right);
```
**return header;**

**}**

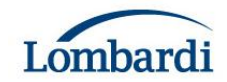

### Outer Panel

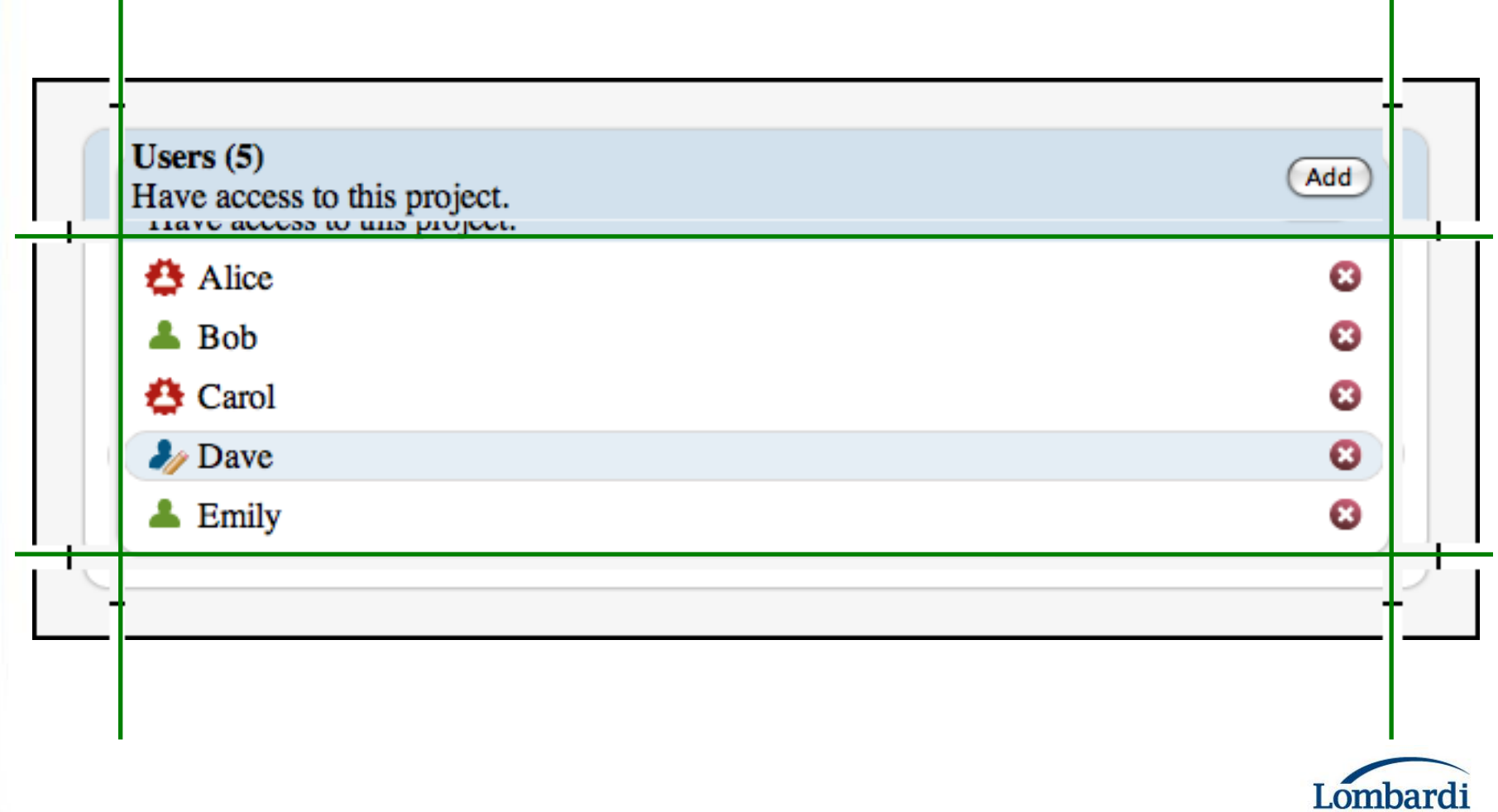

#### Outer Panel

```
public class RoundedContainerWithHeader
  extends Composite {
```
**…**

**}**

```
public RoundedContainerWithHeader(Widget header, 
    Widget content) {
```

```
this.header = header;
this.content = content;
```

```
DecoratorPanelWithHeader panel = 
  new DecoratorPanelWithHeader();
initWidget(panel);
```

```
setStyleName("roundedContainerWithHeader");
```
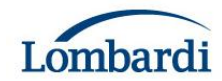

### Rounded Corners CSS

```
.roundedContainerWithHeader .topLeft {
   background-image: url("images/top_left.gif");
   background-repeat: no-repeat;
   width: 12px;
   height: 43px;
}
.roundedContainerWithHeader .topCenter {
   background-image: url("images/top_repeat.gif");
   background-repeat: repeat-x;
   height: 43px;
```
**}**

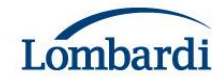

### Handling Window Resizing

- ‣ The content in the center cell reveals a resizing issue.
- ‣ With static HTML you're limited to what you can achieve with CSS.
- ‣ With GWT you can do programmatic layout.
- ‣ Listen for the ResizeEvent from the window and propagate sizes down to children.

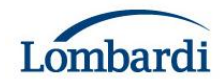

### Extending DecoratorPanel

```
private void setHeader(Widget header) {
    DOM.appendChild(getCellElement(0, 1),
        header.getElement());
    adopt(header);
}
```

```
public Iterator<Widget> iterator() {
    // Need to return header here.
}
```
http://development.lombardi.com/?p=644

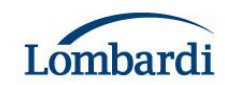

#### List and Row

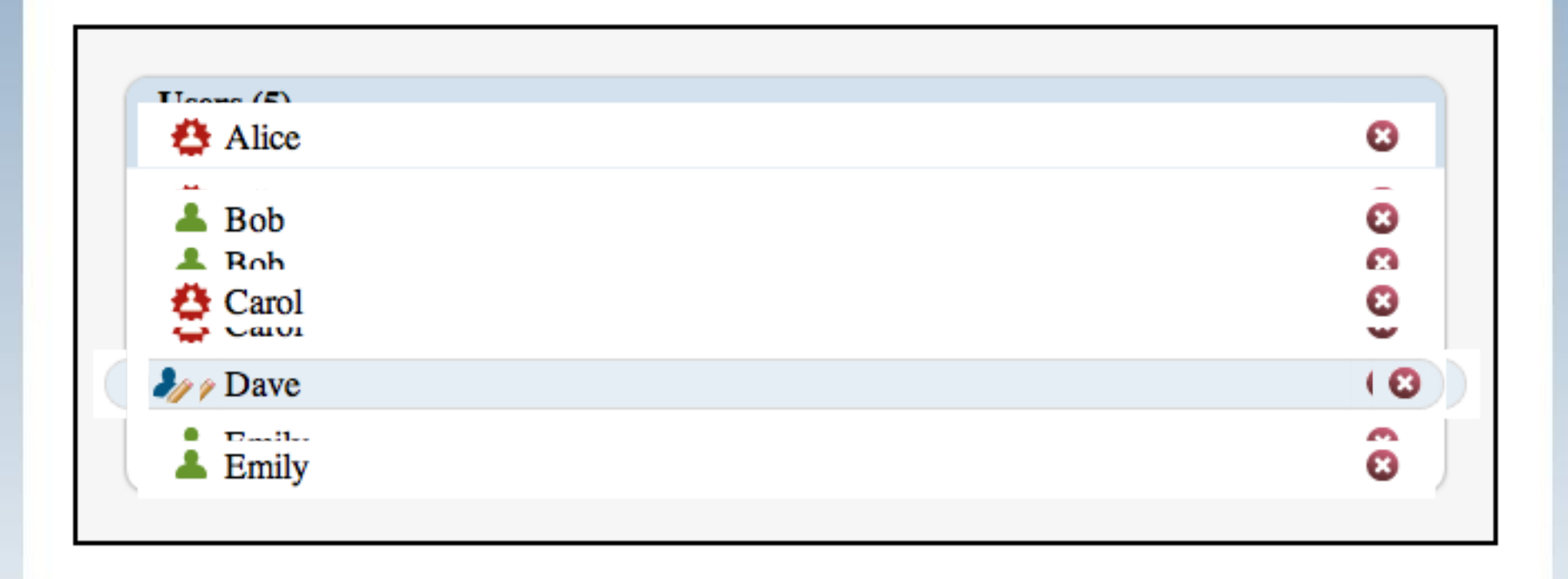

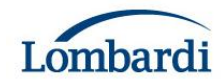

## Highlighting Rows (1)

- ‣ Done by adding and removing a CSS class
- ‣ Use mouseOver and mouseOut

```
private static MouseOverHandler mouseOverHandler = 
  new MouseOverHandler() {
    public void onMouseOver(MouseOverEvent
          mouseOverEvent) {
      Row row = (Row) ((FocusPanel) 
        mouseOverEvent.getSource()).getParent();
      row.mouseOver();
    }
};
…
private void mouseOver() {
  getWidget().addStyleName("focussed");
}
```
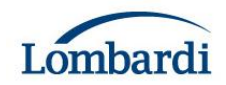

## Highlighting Rows (2)

- ‣ Additional class added to row
- ‣ Used to set background images

```
.row .rightEndCap {
 float: right;
 width: 10px;
 height: 23px;
 background-color: white;
}
```

```
.row.focussed .rightEndCap {
 background-image: url("focus_right_end_cap.gif");
}
```
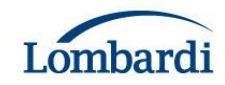

### Animation

- ‣ You must use JavaScript, and therefore GWT (no CSS3 yet)
- ‣ A little animation goes a long way.
- ‣ Helps users understand the behavior of the application.
- ‣ Generally you change
	- Size
	- Position
	- Opacity

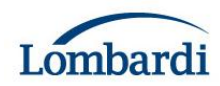

## Fading rows

- ‣ Rows fade in when added and out when removed.
- ‣ Subclass GWT Animation class
- ‣ Each animation has
	- onStart- Some initial processing
	- onUpdate- Called from timer on regular basis
	- onComplete- After animation is finished
	- onCancel If animation is cancelled

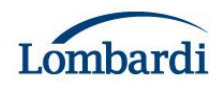

### Fading Rows

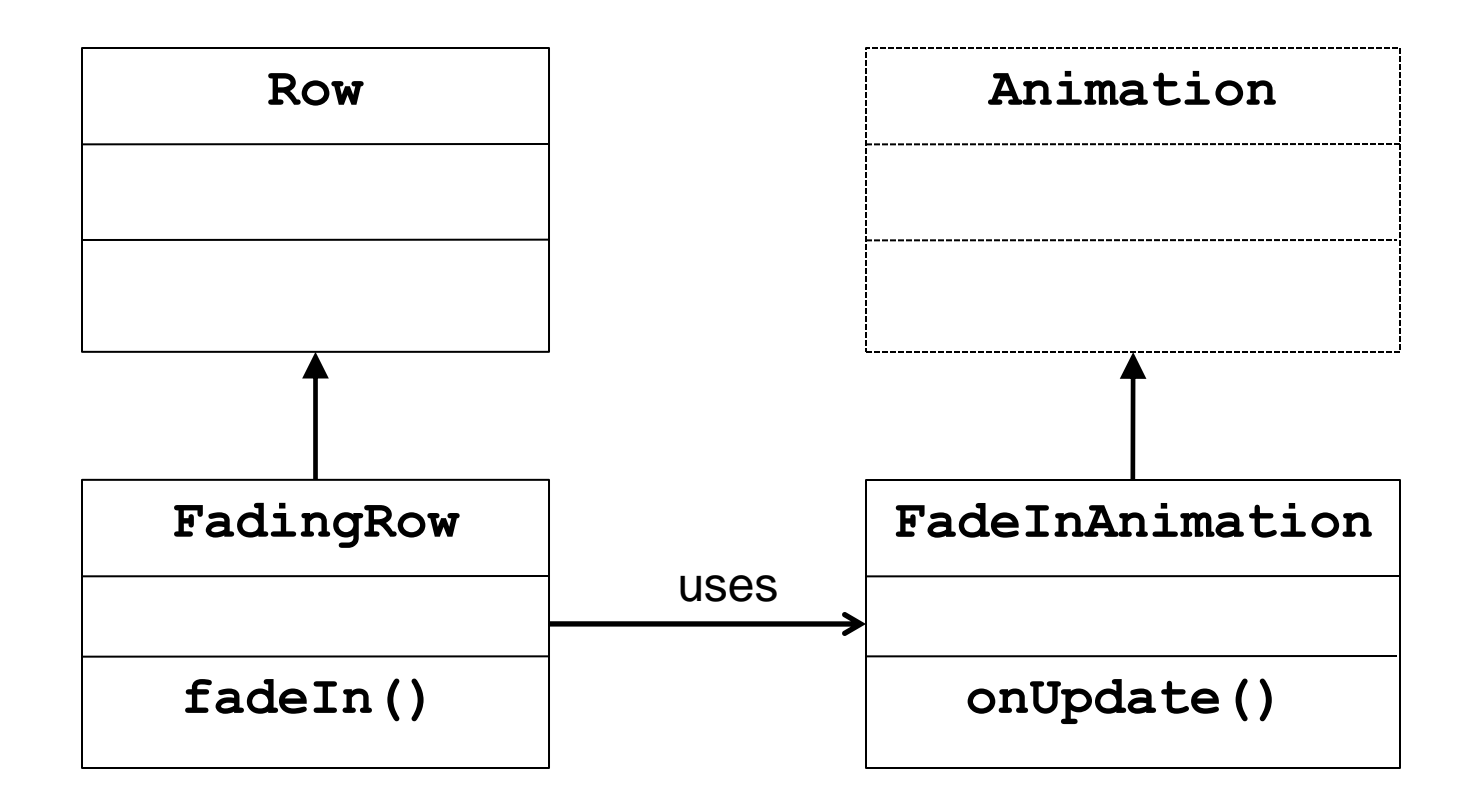

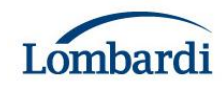

### Adding the row

```
private FlowPanel listPanel;
…
private void addUser() {
  FadingRow row = new FadingRow(…);
  listPanel.add(row);
  row.fadeIn();
}
```
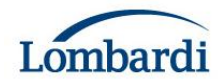

#### Fade In

```
public class FadingRow extends Row {
…
public void fadeIn() {
  runningAnimation = new FadeInAnimation(this);
  runningAnimation.run(750);
}
…
public class FadeInAnimation extends Animation {
…
private Element e;
…
protected void onUpdate(double progress) {
  DOMHelper.setOpacity(e, progress);
}
```
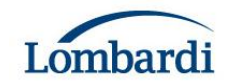

Demo …

## **PERFORMANCE**

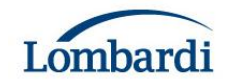

### Original Implementation

‣Typical MVC Design

**…**

‣Created GWT widgets for each item on the diagram and attached handlers to each widget.

**for each item (complete object containing all our data properties) ActivityWidget widget = new ActivityWidget() widget.addKeyPressHandler(…) widget.addMouseDownHandler(…) root.add(widget) ActivityWidget() FlowPanel panel = new FlowPanel() TextBoxtextBox = new TextBox() Image gotoLinkedImage = new Image() panel.add(textBox) panel.add(gotoLinkedImage)** Create a complex widget Add the widget to the root

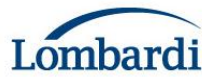

### This Has Some Problems

- ‣This design is very heavy. It creates lot of Javascript objects including multiple UI widget objects for each item and multiple handler objects.
- ‣Handler objects could have been reused since they provide the appropriate Widget when called.
- ‣But requires attaching handlers to each widget.
- ‣This standard design is used for most of our application, but the diagram was too complicated for it.

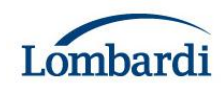

### New Implementation

- ‣Goal #1: render as quickly as possible.
- ‣Generate raw HTML in Javascript.
- ‣Use a fly-weight pattern for event handling.
- ‣Two classes and instances for each type of object (Activity, Decision, Line, Swimlane, etc.). One for rendering HTML and one for event handling.
- ‣One handler for the entire diagram.

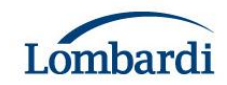

#### Rendering **StringBuilder buffer = new StringBuilder() for each item switch (item.type) case Activity: ActivityRenderer.render(buffer, item) … DOM.setInnerHTML(rootElement, buffer.toString()) ActivityRenderer.render(StringBuilder buffer, Activity item)** buffer.append("<div id='") **buffer.append(item.getId()) buffer.append("" class="activity" style="left:") buffer.append(String.valueOf(item.getX()) buffer.append("px">") buffer.append(item.getName()) buffer.append("</div>")** Create a barrer for an the state of the state of the state in the state of the state of the state of the state of the state of the state of the state of the state of the state of the state of the state of the state of the Stuff all of it into the DOM in one go Create a buffer for all the HTML

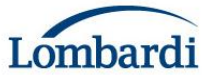

### Event Handling

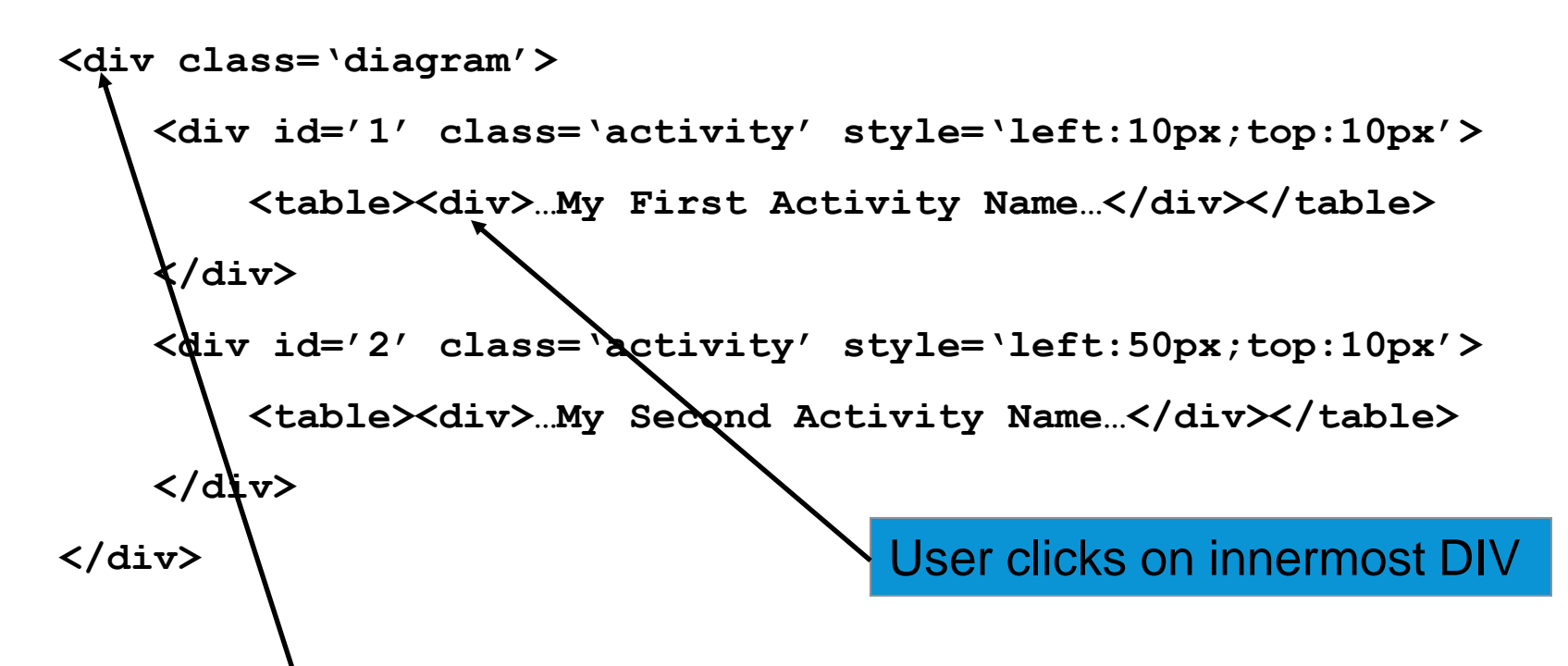

Event bubbles up to the top element and includes the deepest element that was clicked on.

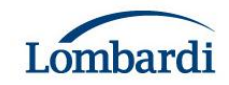

### Event Handling

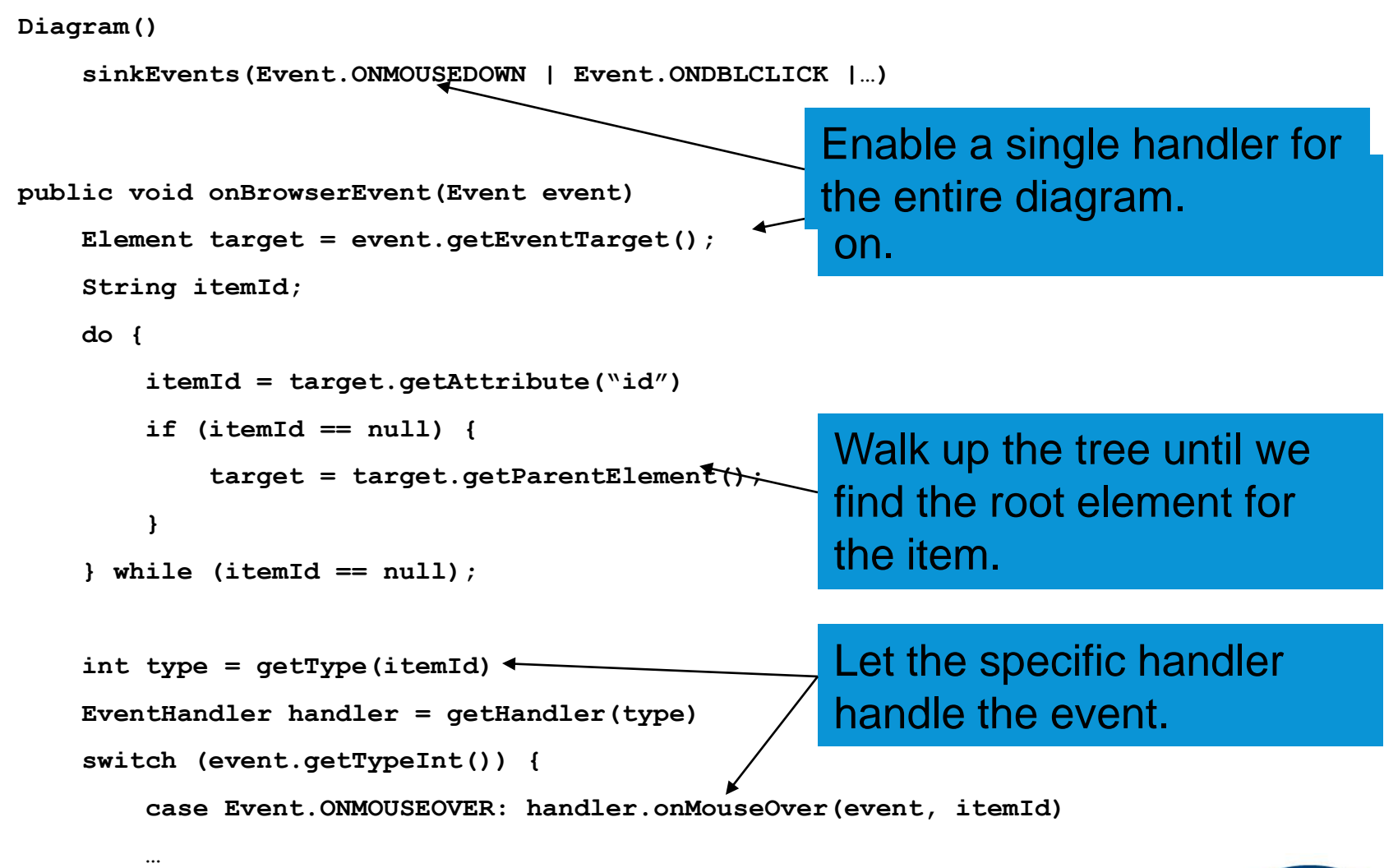

**}**

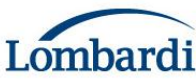

### Event Handling…Need Some Help

- ‣All we have to work with after rendering is HTML (the DOM).
- ‣Need useful data structures to handle events.
- Construct those data structures later after rendering by using the information in the DOM.
- ‣Data structures can be simpler than a complete UI Widget.

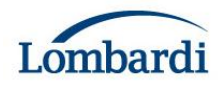

### Event Handling…Need Some Help

```
public void setRenderedHTML(String html)
    DOM.setInnerHTML(root, html)
    DeferredCommand.addCommand(new Command() {
        public void execute() {
            createCache()
        }
}
public void createCache() {
    for (int index; index < root.getChildNodes().getLength(); index++) {
        Element item = root.getChildNodes().getItem(index);
        String id = item.getAttribute("id");
        int x = item.getStyle().getProperty("left");
        …
        new DiagramObject(id, x, y, …)
    }
}
                                         Execute deferred to allow the 
                                         browser to display the HTML
                            The DOM has all the data we 
                            need
                                           All the HTML for the diagram
```
### When All Else Fails

- ‣ Dual compile your code to Javascript and Java bytecode.
- ‣ If code is too slow to run on the client, run it on the server.
- ‣ The Java VM is \*much\* faster than the Javascript engine in IE6 (it's faster in IE7 and FF).
- ‣ A simple algorithm:
	- Run the command on the client the first time.
	- If at any point, the average client time is slower than some threshold, run the next command on the server.
	- From then on, run the command on whichever has the best average time.
- ‣ For us the RPC interface is almost entirely HTML. This works well since we already have the ability to generate the data structures we need from HTML.

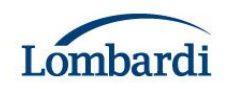

#### Server Side In Action

‣ Demo …

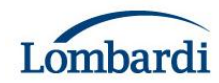

### Miscellaneous Tips

‣ To save compile time during development, compile only for the browser you're actively working on and only compile the modules you've changed.

**<module>**

```
<inherits name='com.google.gwt.user.User'/>
<source path="client"/>
```
**<!– ie6, gecko, gecko1\_8, safari or opera -->**  $\langle$  !  $-$ **<set-property name="user.agent" value="ie6"/> --> </module>**

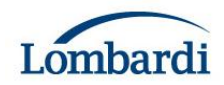

### And Finally…

- ‣ Put as many style constants as possible in CSS and avoid calling Element.getStyle().setProperty().
- ‣ Avoid using iterators over lists (unnecessary object creation).
- ‣ Use IncrementalCommand to handle large lists.
- ‣ For performance or non-hosted mode testing create your own "console" using an HTML frame and document.write. You can also use the gwt-log library or the Logging library from the gwt incubator.

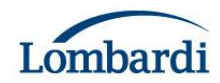

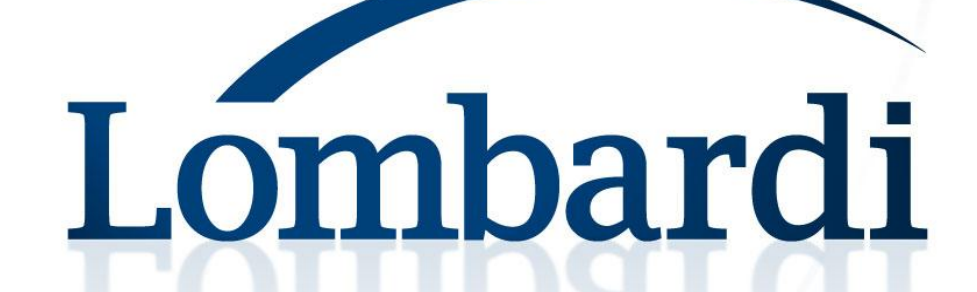